# Tools für Dein (S)EP LATEX

#### IEEE Student Branch Passau Veronika Böhm

28. Juli 2022

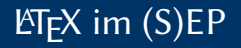

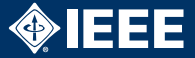

- $\blacktriangleright$  Abgabe eines (Text-)Dokuments nach jeder Phase im (S)EP
- $\blacktriangleright$  lim =100% der Teams verwenden ETEX
- $\blacktriangleright$  Ihr solltet das auch!

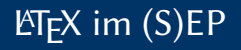

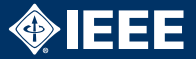

- $\blacktriangleright$  Abgabe eines (Text-)Dokuments nach jeder Phase im (S)EP
- $\triangleright$  lim =100% der Teams verwenden ETFX
- $\blacktriangleright$  Ihr solltet das auch!

Was ist LAT<sub>F</sub>X?

- $\blacktriangleright$  "Textsatzsystem"
- $\blacktriangleright$  Konvertiert Quelltext in ein PDF
- $\blacktriangleright$  Wie ein Compiler
- $\blacktriangleright$  Eingabe ist ähnlich zu HTML
	- $\blacktriangleright$  Andere Syntax
	- **Deutlich mächtiger** (eigene Befehle können definiert werden)

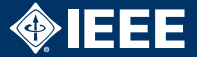

- ▶ Automatisch: Titelseite, Inhaltsverzeichnis, Aufzählungen...
- $\blacktriangleright$  kein/wenig Aufwand für Formatierung
- $\blacktriangleright$  Plattformunabhängig
- ▶ Erweiterbar durch Pakete und eigene Befehle
- $\triangleright$  LATEX-Quelltext ist Text  $\Rightarrow$  Versionsverwaltung
- $\triangleright$  Overleaf: Wie Google Docs für LATEX

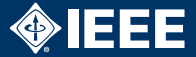

- $\blacktriangleright$  Grundkenntnisse bei allen Teammitglieder
	- $\blacktriangleright$  Text, Kapitel, Aufzählungen, Tabellen, Graphiken
- $\blacktriangleright$  Fortgeschrittene Kenntnisse bei mindestens einem Mitglied (besser zwei)
	- $\blacktriangleright$  Dokumentstruktur
	- $\blacktriangleright$  Formatierung
	- $\blacktriangleright$  Inhaltsverzeichnis
	- $\blacktriangleright$  Glossar
	- $\blacktriangleright$  Eigene Macros
- $\blacktriangleright$  Für Seminar-/Bachelorarbeit ebenfalls nötig

## Hilfen

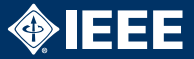

#### Distributionen

- $\blacktriangleright$  T<sub>F</sub>X Live für Linux, Windows (heißt MacT<sub>F</sub>X für macOS)
- MikTFX für Windows

## Hilfen

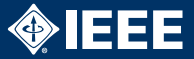

### Distributionen

- $\blacktriangleright$  T<sub>F</sub>X Live für Linux, Windows (heißt MacT<sub>F</sub>X für macOS)
- $\blacktriangleright$  MikT<sub>F</sub>X für Windows

### Editoren

- **FIFAMaker, TEX Studio, TEXWorks**
- $\blacktriangleright$  VIM-/Emacs-Plugins (vimtex, AUCT<sub>F</sub>X)

# Hilfen

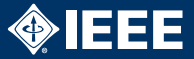

### Distributionen

- $\blacktriangleright$  T<sub>F</sub>X Live für Linux, Windows (heißt MacT<sub>F</sub>X für macOS)
- $\blacktriangleright$  MikT<sub>F</sub>X für Windows

### Editoren

- **FIFAMaker, TEX Studio, TEXWorks**
- $\blacktriangleright$  VIM-/Emacs-Plugins (vimtex, AUCT<sub>F</sub>X)

### Weitere Informationen

- $\blacktriangleright$  *ET<sub>F</sub>X2<sub>ε</sub>*-Kurzbeschreibung (googeln)
- ▶ Overleaf Documentation
- $\blacktriangleright$  Herbert Voß, Einführung in ET<sub>F</sub>X
- Frank Mittelbach et al., The  $\beta T_F X$  Companion

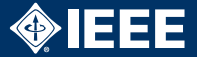

#### \documentclass{article} \usepackage{...}

%Preambel hier

\begin{document}

Inhalt hier

\end{document}

### Preambel

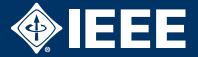

\documentclass{article} \usepackage[utf8]{inputenc} \usepackage[ngerman]{babel} \usepackage{hyperref} \usepackage{glossaries} \usepackage{graphicx} \usepackage{xcolor} \usepackage{pdflscape} \usepackage{enumitem}

\definecolor{colorname}{RGB}{0,0,120}

\title{Pflichtenheft\\Bugtracking−System\\SEP WS 2020/21} \author{Max Must, 00000\\ Max Must, 00000\\ ...}

#### \makeglossary

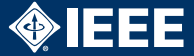

```
\maketitle
\begin{figure}[h]
  \centering
  \includegraphics[width=0.4\textwidth]{logo.png}
\end{figure}
\newpage
```
\tableofcontents \newpage

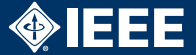

\section{Sectiontitel} \subsection{Subsectiontitel}

```
Hier ein paar Stichpunkte:
\begin{itemize}
 \item Ein Stichpunkt
 \item[−] Ein anderer Stichpunkt
\end{itemize}
```

```
Hier eine Aufzahlung:
\begin{enumerate}
 \item Eins
 \item[F/0010/] Zwei
\end{enumerate}
```
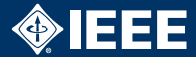

```
\begin{figure}[h]
 \label{key}
 \centering
  \includegraphics[width=0.4\textwidth]{logo.png}
  \caption{Dies ist eine Caption}
\end{figure}
```
Referenz auf \hyperref[key]{Beispiel}

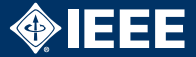

```
\begin{center}
  \begin{tabular}{| p{2.5cm} | p{5.5cm} | p{2.5cm} |}
    \hline
    \textbf{A} & \textbf{B} & \textbf{C} \\
    \hline
    A & B & C \\
    A & B & C \\
    A & B & C \\
    \hline
  \end{tabular}
\end{center}
```
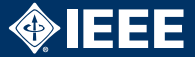

Erstellen eines Glossareintrags:

```
\newglossaryentry{Feature} {
 name={Feature},
 description={Funktionalitaet einer Software}
}
```
Referenzieren des Glossars:

Es werden die \gls{Feature}s beschrieben.

Am Ende des Dokuments:

\glsaddall \printglossary

In der Preamble

\makeglossary